## **ClickShare** The one click wonder

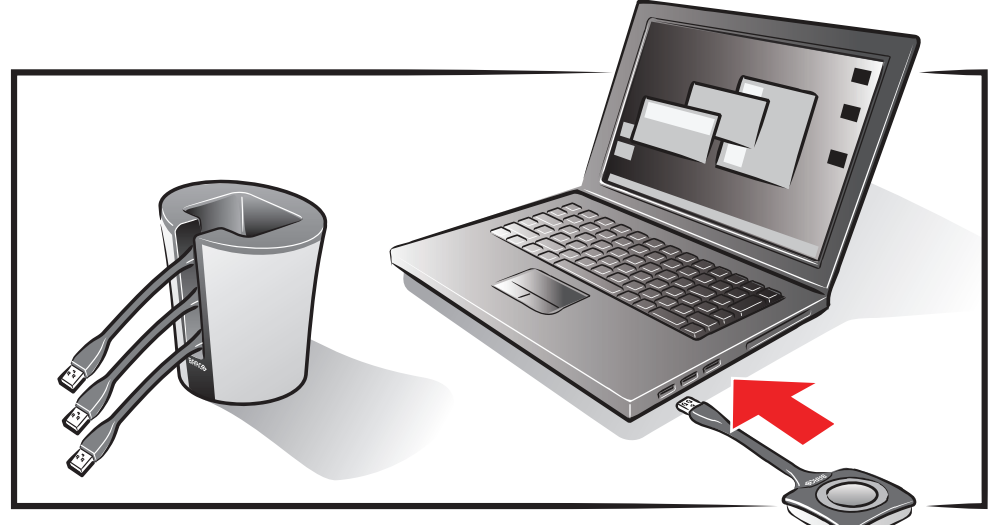

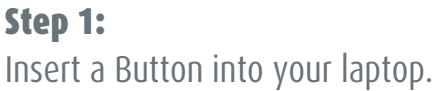

## Step 2:

On your laptop, browse to the ClickShare drive and start the ClickShare application: ClickShare\_for\_Windows or ClickShare\_for\_Mac.

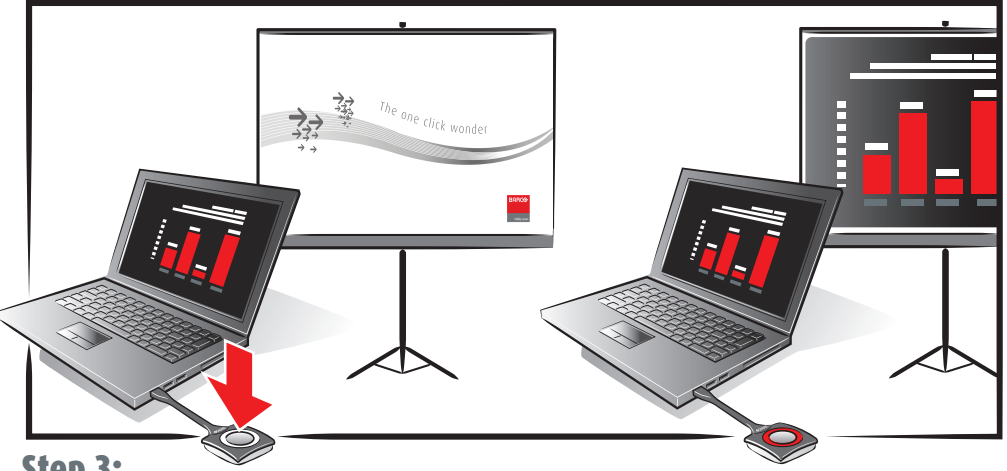

## Step 3:

Wait till the LEDs of the Button are static white, and then click the Button to show your screen on the display.

The LEDs of the Button will be red.

Click again to remove your screen from the display.

## At the end of your meeting, please place the Buttons back into the Tray.

Barco President Kennedypark 35 B-8500 Kortrijk

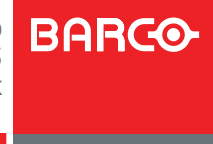

June 25th, 2012